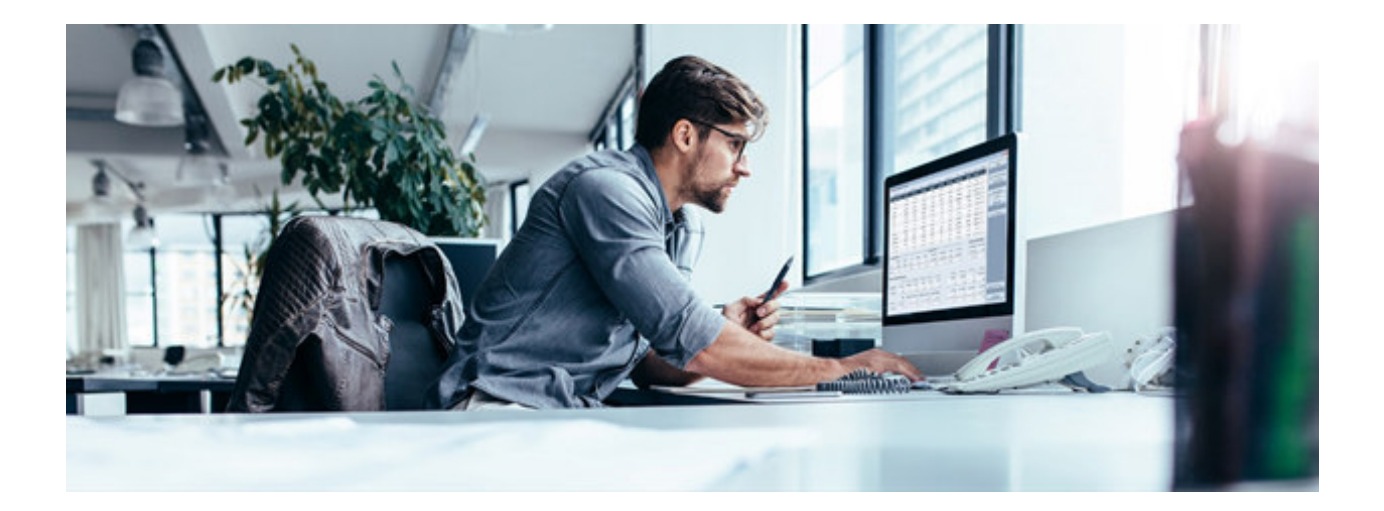

# Module Q3 COFI (LIVRE DE CAISSE)

## Introduction

Q3 Software est une solution modulaire. Tous les modules se laissent intégrés dans une surface commune. La plupart des modules sont en outre disponible comme produit individuel.

Vous trouvez les informations détaillées et actuelles par rapport de tous les modules dans le soutien au programme (touche **F1**) sous «Modules»). Vous trouvez en outre pour chaque module un manuel dans l'Internet (www.q3software.ch, menu «Downloads»).

 $\Pi$  Si vous travaillez au lieu du livre de caisse avec la comptabilité en partie double, veuillez s. v. p. consulter «Q3 COFI (comptabilité en partie double)».

## Etendue des fonctions

Le module COFI est disponible dans quatre variantes (standard, advanced, profi, premium) avec des caractéristiques différentes. Vous trouvez dans l'Internet (www.q3software.ch, menu Downloads) une comparaison des variantes détaillée.

## Les fonctions de base

Quand vous lancez le module COFI pour la première fois ou vous configurez un nouveau mandant et vous choisissez le format «livre de caisse», vous déterminez la date d'ouverture et si vous décomptez la TVA – le mode de décompte. Vous pouvez également lire un des tableaux de comptes prédéfinis le cas échéant.

Après l'installation réussite de la comptabilité, et ensuite lors de chaque nouveau lancement du logiciel, Q3 COFI ouvre la fenêtre Comptabiliser. Celle-ci restera ouverte jusqu'à ce que vous quittiez le programme ou vous changiez le module.

U Vous pourrez modifier la date d'ouverture, le mode de décompte et le nom de la comptabilité selon besoin sous *Fichier+Configuration* plus tard.

D'abord, vous allez créer votre tableau de comptes individuel (première utilisation) ou vous allez modifier le tableau existant. Vous pouvez imprimer ce tableau à tout moment, pour votre contrôle et une meilleure compréhension. S'il correspond à vos besoins, vous comptabiliserez les soldes d'entrée de vos comptes de fortune (banque, poste etc.).

Q3 COFI est maintenant prêt pour les activités courantes. Vous allez saisir des écritures, ouvrir un nouveau compte lorsque vous en avez besoin, imprimer des extraits de compte, etc. Vous pouvez consulter toutes les analyses moyennant le menu Analyses, les contrôler d'abord dans l'aperçu ou les imprimer directement.

#### Tableau de comptes

Le plan comptable peut gérer un nombre de comptes illimité. Il y a quelques modèles de plan comptable qui sont inclus. Vous pouvez reprendre un tel et l'adapter à vos besoins ou saisir votre propre plan comptable nouvel.

Q3 COFI connaît les catégories fortune, dépenses et recettes. Le tableau de comptes peut toujours être adapté et complété pendant le travail avec Q3 COFI. Les comptes ne peuvent toutefois plus être effacés dès que des écritures y ont été passées.

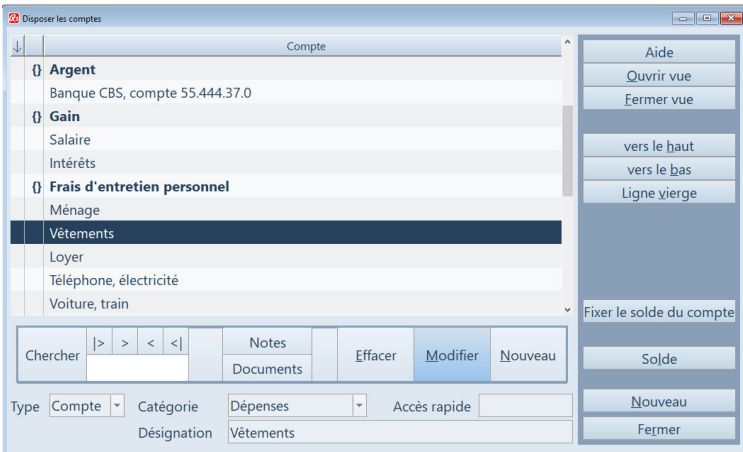

Vous pouvez augmenter considérablement la vue d'ensemble de votre tableau de comptes avec des titres et des lignes vierges

#### Comptabiliser

La date d'ouverture introduite lors de la première installation fixe la limite antérieure pour passer des écritures en compte. Pour chaque écriture, vous saisissez la date, le justicatif, le

compte, le compte réciproque - (facultatif), le montant, la clef de la TVA - (facultatif) et un texte libre. Lors de la comptabilisation, vous avez libre accès aux comptes. Si vous choisissez comme premier compte un compte de dépenses ou recettes, la saisie du compte réciproque est annulée.

Si vous gérez une comptabilité d'entreprise, il est recommandé de ne pas saisir des écritures sans compte réciproque (exception: écritures d'ouverture). Le premier compte devrait toujours être un compte de fortune (exception: transfert d'un compte à un autre). Si vous ne respectez pas cette règle, il devrait être difficile d'expliquer à l'administration fiscale d'où circulait l'argent!

Lors de la comptabilisation, vous avez libre accès aux comptes et les clefs fiscales. Si par exemple il vous manque un compte, vous pouvez en créer un directement moyennant des champs de compte.

|              | <b>Z</b> Comptabiliser        |                                       |          |                    |                   |                       |                        |   |                             |                           |                         |                          |         |          |                         |                           |
|--------------|-------------------------------|---------------------------------------|----------|--------------------|-------------------|-----------------------|------------------------|---|-----------------------------|---------------------------|-------------------------|--------------------------|---------|----------|-------------------------|---------------------------|
| $\downarrow$ | Date                          | >No justificatif                      |          |                    | Compte            | Compte réc.           |                        |   |                             | Texte                     |                         |                          |         | inactive | Montant                 | Aide                      |
|              | 01.01.20                      | 20-00001                              |          |                    | <b>Banque CBS</b> |                       |                        |   |                             | Solde initial             |                         |                          |         |          | 14'800.60               |                           |
|              | 04.01.20                      |                                       |          | 20-00002           | <b>Banque CBS</b> | Ménage                |                        |   |                             | Frais de ménage           |                         |                          |         |          | 1'500.00                | Fonctions principales     |
|              | 10.01.20                      |                                       |          | 20-00004           | <b>Banque CBS</b> |                       | Téléphone, électricité |   |                             |                           | Téléphone 030 123 45 67 |                          |         |          | 75.20                   | Fonctions d'écritures     |
|              | 15.01.20                      |                                       |          | 20-00005           | <b>Banque CBS</b> |                       | Téléphone, électricité |   |                             | Portable 079 123 45 67    |                         |                          |         |          |                         | <b>Analyses</b>           |
|              | 03.01.20                      |                                       | 20-00006 | <b>Banque CBS</b>  | Santé             |                       |                        |   | Caisse maladie              |                           |                         |                          |         |          | <b>Paiements</b>        |                           |
|              | 28.01.20                      |                                       |          | 20-00007           | <b>Banque CBS</b> |                       | Assurance              |   |                             | <b>Biens mobiliers</b>    |                         |                          |         |          |                         | <b>Gestion d'adresses</b> |
|              | 06.01.20                      |                                       |          | 20-00008           | <b>Banque CBS</b> | Loyer                 |                        |   |                             | Loyer janvier             |                         |                          |         |          | 1'440.00                |                           |
|              | 18.01.20                      |                                       | 20-00009 | <b>Banque CBS</b>  |                   | <b>Formation Lara</b> |                        |   | <b>Ecole Rudolf Steiner</b> |                           |                         |                          |         | 750.00   | <b>Disposer comptes</b> |                           |
|              | 30.01.20                      |                                       |          | 20-00010           | <b>Banque CBS</b> | Salaire               |                        |   | Salaire janvier             |                           |                         |                          |         |          | 5'440.00                |                           |
|              | 30.01.20                      |                                       | 20-00011 |                    | <b>Banque CBS</b> | Impôts                |                        |   | Acompte impôts              |                           |                         |                          |         |          | 900.00                  | Chiffres du budget        |
|              | 27.02.20                      |                                       | 20-00012 |                    | <b>Banque CBS</b> | Salaire               |                        |   | Salaire février Lara        |                           |                         |                          |         |          | 264.00                  | Extrait du compte         |
|              | 27.03.20                      |                                       | 20-00013 |                    | <b>Banque CBS</b> | Salaire               |                        |   |                             | Salaire mars Lara         |                         |                          |         |          |                         |                           |
|              | 07.04.20                      |                                       | 20-00014 |                    | <b>Banque CBS</b> |                       | Voiture, train         |   |                             | Abonnement                |                         |                          |         |          | 86.95                   |                           |
|              | 25,04.20                      |                                       | 20-00015 |                    | <b>Banque CBS</b> |                       | Coût de la vie général |   | <b>Aliments</b>             |                           |                         |                          |         |          | 223.25                  |                           |
|              | 07.05.20                      |                                       | 20-00016 |                    | <b>Banque CBS</b> |                       | Vêtements              |   | Pantalon                    |                           |                         |                          |         |          | 148.65 v                |                           |
|              | Chercher                      | l>                                    | $\,>$    | $\vert$ <<br>$\,<$ | Aller à           | Sélection             |                        | P | Imprimer                    | Info<br><b>Notes</b>      |                         |                          |         | Nouveau  |                         |                           |
|              |                               |                                       |          |                    |                   |                       |                        |   |                             |                           |                         |                          | Effacer | Modifier |                         |                           |
|              |                               |                                       |          |                    | Filtré            | $Marguer(+)$          |                        |   | Tri                         | Aide<br><b>Documents</b>  |                         |                          |         | Nouv.de  | Nouveau d'actuel        |                           |
| No just.     |                               | 20-00008                              |          |                    | Date              | 06.01.2020            |                        |   | Mode compt.                 | Sortie                    |                         | $\overline{\phantom{a}}$ | Montant |          | 1440.00                 |                           |
|              |                               |                                       |          |                    |                   |                       | Compte réc.            |   |                             |                           |                         |                          |         |          |                         | Ecritures inactive        |
| Compte       |                               | <b>Banque CBS</b><br>(Solde 3'007.35) |          |                    |                   |                       |                        |   |                             | Loyer<br>(Solde 1'440.00) |                         |                          |         | $\cdots$ | Nouveau                 |                           |
|              |                               | $\mathbf{v}$ $\mathbf{A}$             |          |                    |                   |                       |                        |   |                             |                           |                         |                          |         |          | Fermer                  |                           |
|              | Loyer janvier<br><b>Texte</b> |                                       |          |                    |                   |                       |                        |   |                             |                           |                         |                          |         |          |                         |                           |

La fenêtre de comptabilisation – fenêtre principale du module «COFI»

#### Journal

Le journal est la pièce centrale de toutes les fonctions de Q3 COFI. Chaque analyse est établie sur cette base. Le journal contient toutes les écritures.

#### Taxe à la valeur ajoutée/clefs fiscales

Si vous êtes soumis à la TVA, vous pouvez attribuer à chaque écriture qui concerne la TVA, un clef fiscale. La clef fiscale détermine la hauteur du taux fiscal et de quel genre d'impôt il s'agit (impôt de résultat, impôt préalable). Si vous décomptez votre TVA avec taux dette de la fiscale nette, le logiciel installe une seule clef TVA avec ce taux. Aucun montant d'impôt est additionnellement comptabilisé. Le journal reste clair est court. Il faut seulement après le décompte TVA était effectué comptabiliser le montant dû comme dépense.

#### Budget

Vous pouvez déterminer un montant de budget pour tous les comptes. Au choix, vous pouvez reprendre les soldes actuels des comptes comme bases de budget. Une comparaison de budget vous fournit la différence en francs et en pourcentages entre le solde effectif et le montant de budget.

#### Analyses

Les analyses les plus importantes sont l'extrait de comptes, la comparaison des recettes et des dépenses, l'aperçu de la fortune ainsi que la comparaison de budget. Beaucoup d'analyses sont également à votre disposition sous forme de graphiques explicatifs.

#### Adresses

Vous pouvez élargir le module COFI avec une gestion d'adresses complète. L'accès s'effectue moyennant le bouton *Adresses* à la partie droite dans la fenêtre de comptabilisation ou moyennant le symbol "Adr" au-dessous la barre des menus. Pour toutes les informations ultérieures veuillez s. v. p. consulter introduction Q3 module «adresse».

#### Opérations financières/ ordres de virement électroniques

Vous pouvez élargir le module COFI avec l'option opérations financières. L'accès s'effectue moyennant le bouton *Paiements* à la partie droite dans la fenêtre de comptabilisation ou moyennant le symbol "ZAV" au-dessous la barre des menus. Pour toutes les informations ultérieures veuillez s. v. p. consulter Introduction Q3 module «paiements».

## Options importantes

#### Q3 mandants

L'option Q3 Mandants vous permet de gérer un nombre illimité de mandants. En outre, un mandant d'archive est créé pendant chaque bouclement de la période de bilan avec Q3 mandants. Vous avez à cette manière à tout instant accès à vos données des exercices précédents.

#### Q3 outils de service

Q3 outils de service contient plusieurs fonctions pour la sécurité des données et pour le suivi des données, par ex.: Sauvegarde de vos précieuses données sur un Q3 serveur fiable

## Informations complémentaires

Vous trouvez sur www.q3software.ch moyennant le menu DOWNLOADS une comparaison des variantes et un manuel avec un cours de base pour la marche à suivre. Des informations complémentaires sont disponible dans l'aide du logiciel (F1), vous les trouvez moyennant la recherche par mot-clé de vos intérêts.